# iPhone Application Programming Lab 1: Provisioning Profiles Walkthrough

Leonhard Lichtschlag Media Computing Group RWTH Aachen University Winter Semester 2013/2014

http://hci.rwth-aachen.de/iphone

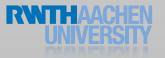

# Provisioning Profiles and other evils

- iOS Devices allow only audited apps, no arbitrary code execution
- Therefore, developers have to register a whitelist of people and whitelist of devices which are allowed to run a whitelist of custom apps
- Not needed for the Simulator
- And students of this class have to jump through these hoops as well
  - Step 1: You'll need to join the RWTH dev team with your Apple ID

# What is a Provisioning Profile?

Provisioning Profile =

 (Set of Developers,
 Set of Devices,
 Set of Apps )

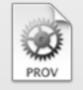

- Configure in Member Center
- Also a file on the developer's Mac and iOS Devices
  - Xcode Organizer  $\longrightarrow$  Devices
  - iOS Settings  $\longrightarrow$  General  $\longrightarrow$  Profiles

| Name:         | RWTH iPhone University                        |                  |
|---------------|-----------------------------------------------|------------------|
| Type:         | Development                                   |                  |
| App ID:       | iPhone Application Programming (7FJQJ572QR.*) | \$               |
| Certificates: | Select All                                    | 33 of 33 items   |
|               | Philipp Koulen (iOS Development)              |                  |
|               | Thomas Müller (iOS Development)               |                  |
|               | Lukas Spychalski (iOS Development)            |                  |
|               | Inourhan abdelhalim (iOS Development)         |                  |
|               | Sebastian Moreno (iOS Development)            |                  |
|               | Matthias Ewert (iOS Development)              |                  |
| Devices:      | Select All                                    | 116 of 116 items |
|               | AVMZ iPad                                     |                  |
|               | AVMZ iPad Liza                                |                  |
|               | AVMZ iPad Maddin                              |                  |
|               | AVMZ iPod                                     |                  |
|               | Ahsan Nazir iPhone 1                          |                  |
|               |                                               |                  |

Ahsan Nazir iPhone 2

# Troubleshooting Provisioning Profiles

- Does Xcode know about the provisioning profile?
- "No provisioning profile found"
- ✓ Xcode can download it automatically (if you selected the team in the build settings)
- ✓ or download "RWTH iPhone University" from member center and drag on Xcode

|              |                                       |              |                  | RWTH iPhone U | niversity                                              | Development                                                                                                    | 3                  | Active |
|--------------|---------------------------------------|--------------|------------------|---------------|--------------------------------------------------------|----------------------------------------------------------------------------------------------------|--------------------|--------|
|              | isioning profile fo<br>vas not found. | or this      |                  | NOV           | Name:<br>Type:<br>App ID:<br>Certificates:<br>Devices: | RWTH iPhone Un<br>Development<br>iPhone Application<br>32 total<br>113 total<br>ces: Inter-App Audio<br>Oct 11, 2014<br>Active<br>Edit | on Programming (*) |        |
| •            | General                               | Capabilities | Info             | Build Sett    | tings                                                  | Build Phases                                                                                                    | Build              | dles   |
| PROJECT      | ▼ Identit                             |              |                  |               |                                                        |                                                                                                    |                    |        |
| A Parallax   |                                       | Bun          | dle Identifier   | de.rwth.ho    | i.leonhard.                                            | Parallax                                                                                                    |                    |        |
| + Add Target |                                       |              | Version<br>Build |               |                                                        |                                                                                                    |                    |        |
|              |                                       |              |                  |               |                                                        |                                                                                                    |                    |        |

# How are Apps identified?

- App identifier is a unique identifier of your choosing for each app
- e.g., de.rwth.hci.leonhard.Parallax
- In Info.plist of the App

| Key                               |    | Туре       | Value                         |
|-----------------------------------|----|------------|-------------------------------|
| Information Property List         | 0  | Dictionary | (14 items)                    |
| Bundle identifier                 | \$ | String     | de.rwth.hci.leonhard.Parallax |
| Localization native development r | \$ | String     | en                            |
| Bundle display name               | \$ | String     | \${PRODUCT_NAME}              |

- In profile will look like this X6T4653S34.de.rwth.hci.\*
  - Blurb at beginning is added by Apple
  - \* allows all strings
- Set permissions in member center

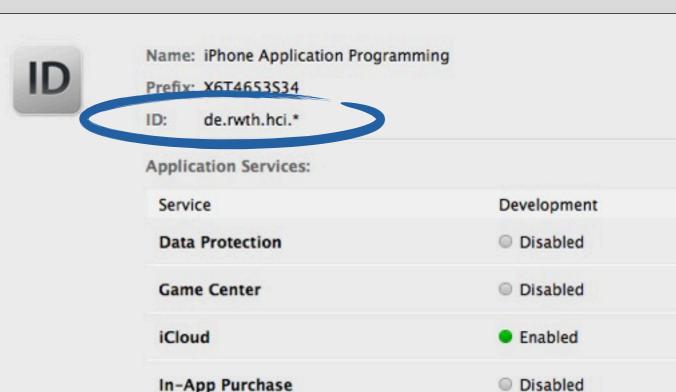

# Troubleshooting App Identifiers

Does the provisioning profile whitelist your custom app identifier?

- $\checkmark$  "No provisioning profile found"
- ✓ Always use de.rwth.hci.{something you like}

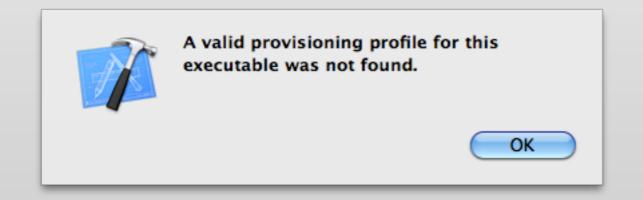

### How are Devices identified?

• Each device has a unique identifier (UDID)

7

• View the UDID of your device in iTunes or Xcode  $\longrightarrow$  Organizer

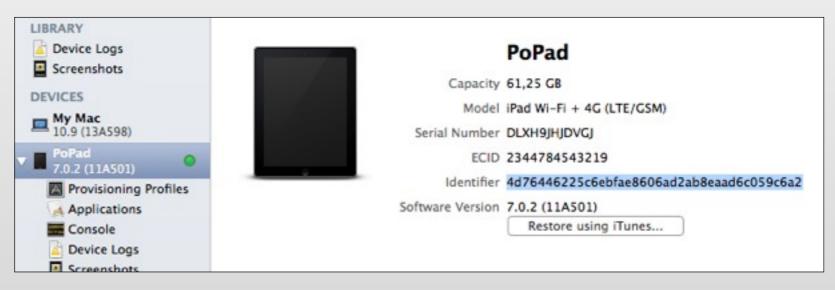

 Each device that one wants to develop on needs to be added in the member center

|                                            | iOS De                                  | evices                                   | + 💌 🔍 |
|--------------------------------------------|-----------------------------------------|------------------------------------------|-------|
|                                            | You can register 78 additional devices. |                                          |       |
|                                            | Name                                    | UDID                                     |       |
|                                            | AVMZ iPad                               | bcc2e2756d7da4dd688c5ca4ee3355d5442b9e7  | a     |
|                                            | AVMZ iPad Liza                          | 7a6ddd8947b5153430522951c706be8f462a44   | 77    |
| Dhana Application Dragramming • Looph      | AVMZ iPad Maddin                        | 1613f9dc7eda8b406a5419b423bbbdaf16a90e6  | 4     |
| iPhone Application Programming      Leonha | AVMZ iPod                               | 8fcc5e1643fe6a3f40318b07ca784bcf5f9bc6ad |       |

# Troubleshooting UDIDs

#### Does the provisioning profile whitelist your device?

- $\checkmark$  We've added all devices we hand out
- $\checkmark$  Email us if you bring your own device so we can add it as well
- ✓ Inspect the profile in the member center and look for the UDID of your device

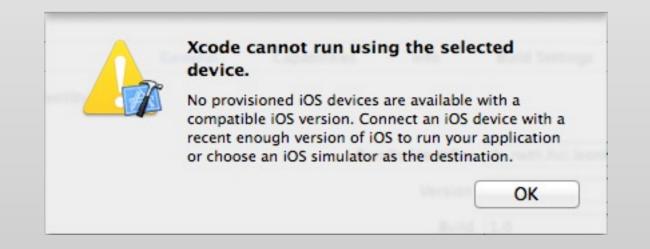

# How are Developers identified?

- You'll need a developer certificate for our team
- Create one in member center → Certificates, Identifiers & Profiles

- Creates a file on your Mac / in your Keychain
- Export and backup

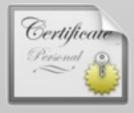

| ation service |
|---------------|
|               |

### Troubleshooting developer certificates

- Does the provisioning profile whitelist you?
  - ✓ "No code signing identity found"
  - $\checkmark$  Do you have a current developer certificate? No  $\longrightarrow$  create a new one.
  - ✓ Does your computer know about it? No → Export it from your main machine or revoke and request a new one
  - $\checkmark$  Inspect the profile in the member center and look for your name

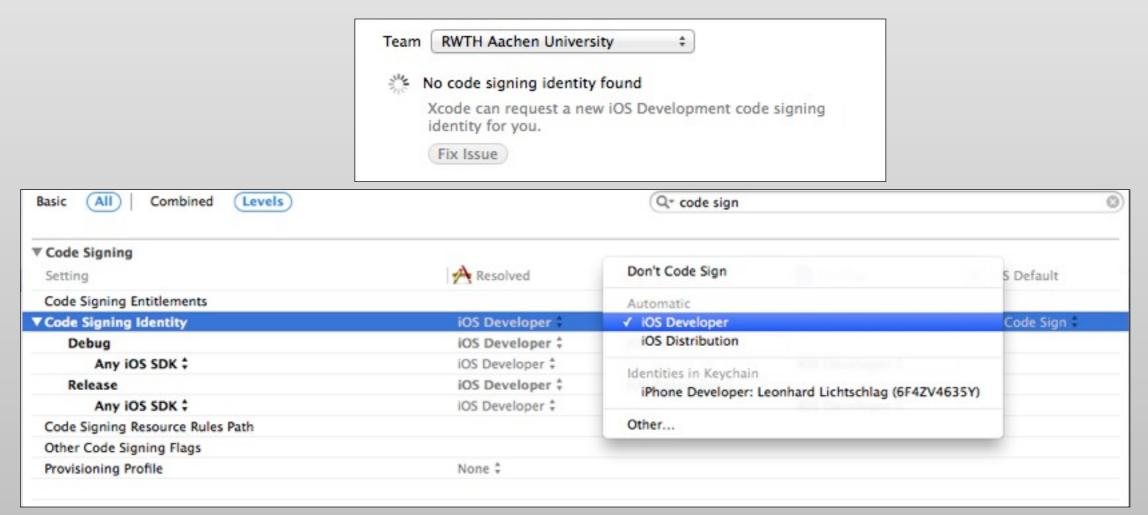

- Does Xcode know about the provisioning profile?
- "No provisioning profile found"
- $\checkmark$  Xcode can download it automatically (if you selected the team in the build settings)
- ✓ or download "RWTH iPhone University" from member center and drag on Xcode
- Does the provisioning profile whitelist your custom app identifier?
  - "No provisioning profile found"
  - ✓ Always use de.rwth.hci.{something you like}
- Does the provisioning profile whitelist your device?
  - $\checkmark$  Inspect the profile in the member center and look for the UDID of your device
  - $\checkmark \quad \text{Email us if you bring your own device}$
- Does the provisioning profile whitelist you?
  - ✓ "No developer identity found"
  - ✓ Do you have a current developer certificate? No  $\rightarrow$  create a new one.
  - ✓ Does your computer know about it? No  $\longrightarrow$  Export it from Keychain
  - $\checkmark$  Inspect the profile in the member center and look for your name

#### Future

- Apps that use Apple server resources (Games, Push Notifications) need their own app identifier
- There are also Distribution and Testing profiles
- Identifiers for PassKit and Push Notifications similar in style to AppIDs
- Mac App Store works the same way but without device identifiers